# **WISENET**

 $C<sub>6</sub>$ 

# **СЕТЕВОЙ ВИДЕОДЕКОДЕР**

Краткое Руководство Пользователя

SPD-151

# РУСКИЙ

# Функции

Данное изделие позволяет наблюдать видео и прослушивать звук с сетевых камер.

Предоставляется программная среда, в которой можно установить на ПК данное изделие.

- ~ Удобные элементы веб-интерфейса
- ~ Поддержка камер с разрешением 4K
- ~ Выводится изображение с высоким разрешением 4В по спецификации HDMI.
- ~ Поддержка протоколов стандарта ONVIF Profile S и протоколов RTP/RTSP
- ~ Одновременный вывод 49 каналов (HDMI: 32 канала, VGA: 16 каналов, CVBS: 1 канал).
- ~ Поддержка различных расположений камер, определенных пользователем
- ~ Синхронизация с использованием SSM VM

# Комплект поставки

Распакуйте устройство и поместите его на плоскую поверхность или туда, где оно будет установлено. Проверьте, входят ли в комплект поставки, кроме основного устройства, следующие компоненты.

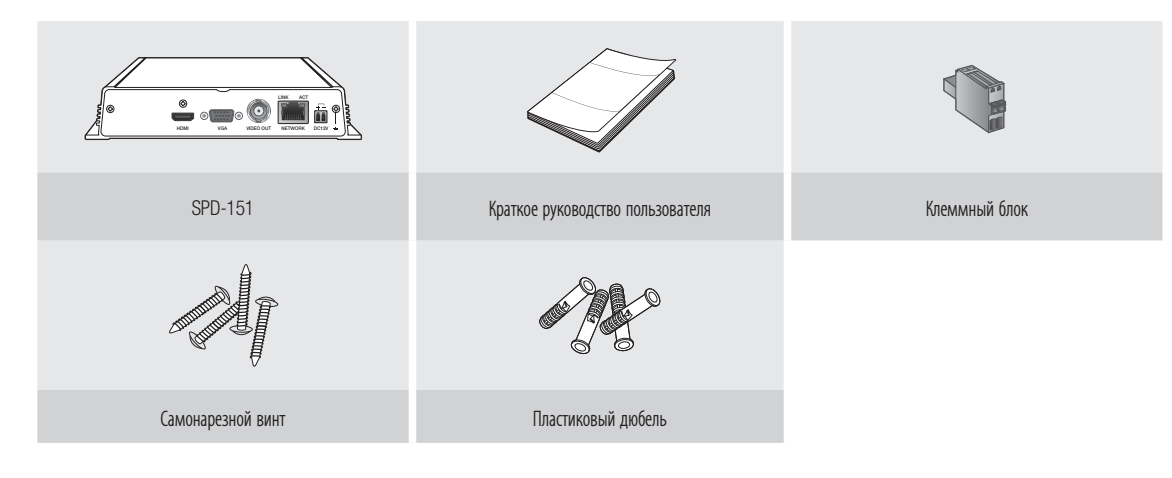

## Подключение к внешнему устройству

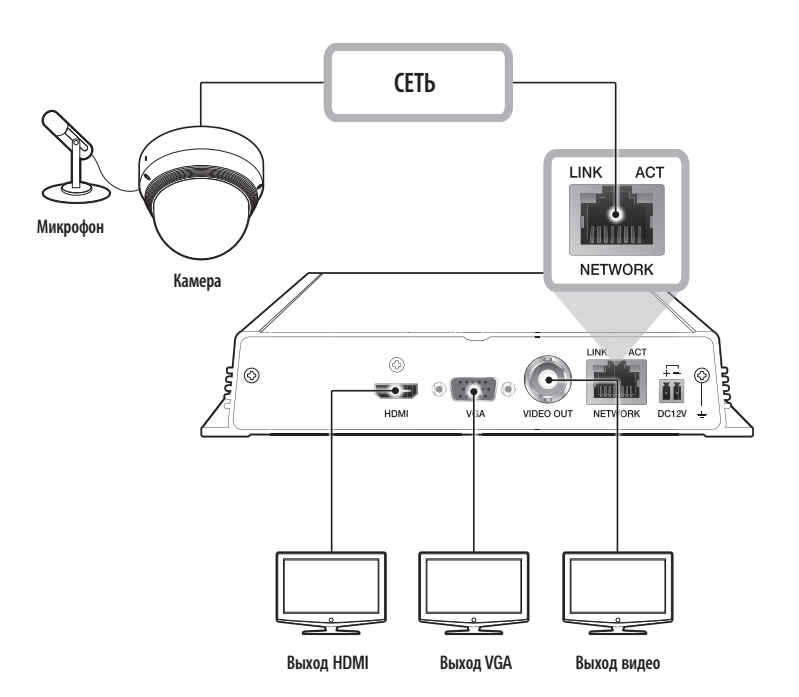

※ Отличный от номинальной мощности или неподходящий источник питания может привести к повреждению системы. Прежде чем нажать кнопку ПИТАНИЕ убедитесь, что используется источник питания номинальной мощности.

# Использование Device Manager

С помошью Wisenet Device Manager можно без труда настроить и запустить вашу сеть и быстро проверять ее состояние.

#### ◆ Установка Device Manager

Чтобы загрузить программу Device Manager, перейдите на официальный сайт Hanwha Techwin (http://www. hanwha-security.com).

 $\blacksquare$  На этом сайте откройте страницу <Technical Guides> - < Online Tool>, где можно загрузить Wisenet Device Manager.

2 Загрузите и установите программу Device Manager.

• После установки программа запустится автоматически.

• Подробнее об использовании Device Manager см.

Wisenet Device Manager is a program that helps you to configure, manage and<br>diagnose multiple network devices. For more details, Please click the LINK  $\Phi$  Link **C** Download

**Wisenet Device Manager** 

#### \* Посмотреть видеоруководство по использованию программы Device Manager

На экране загрузки программы Device Manager нажмите  $\langle \overline{\Phi} \rangle$  Link  $\langle \overline{\Phi} \rangle$ 

В этом видео можно ознакомиться со следующими темами.

• Общая информация о Device Manager

в разделе <**Help**> в главном меню.

- Изменение имени пользователя и пароля для устройства
- Использование проекта
- Изменение IP-адреса устройства
- Просмотр информации об устройстве
- Сохранение и восстановление настроек устройства
- Настройки параметров видео в камере
- Настройки общих параметров камеры
- Загрузка и обновление внутреннего ПО

# Вход

При первом подключении после приобретения необходимо указать язык, который вы предпочитаете, и ввести новый пароль.

Выберите язык в поле <**Язык**>.

- В поле <**Новый пароль**> введите новый пароль для учетной записи администратора.
- В поле <Подтв. пароля> введите новый пароль для учетной записи администратора еще раз.

#### 4 Нажмите кнопку [Применить].

После регистрации нового пароля появится окно входа в систему.

- ※ Для безопасности удостоверьтесь, что изменили пароль, на экране настройки <Пользователь> -<Администратор>.
- ※ Если ввести имя пользователя и пароль, а затем установить флажок 'Сохранить пароль в списке паролей (Save password in the password list)', имя пользователя и пароль будут автоматически устанавливаться при подключении в следующий раз.

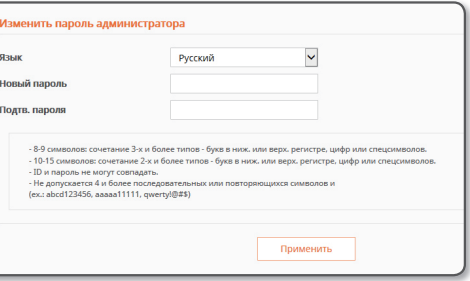

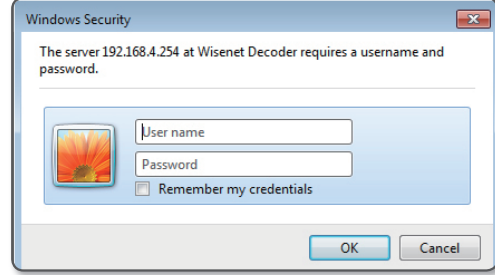

#### В учетную запись "admin" невозможно войти дважды.  $\Box$

- Доступ в учетную запись пользователя возможен приблизительно через пять минут после отключения от учетной записи "admin".

# Руководство по конфигурированию видеостены

монитору. (Можно применить к каждому монитору.) c Мышью назначить его соответствующей мозаике в списке камер. Для добавления нового расположения после сохранения

предыдущего повторите шаги 1–4.

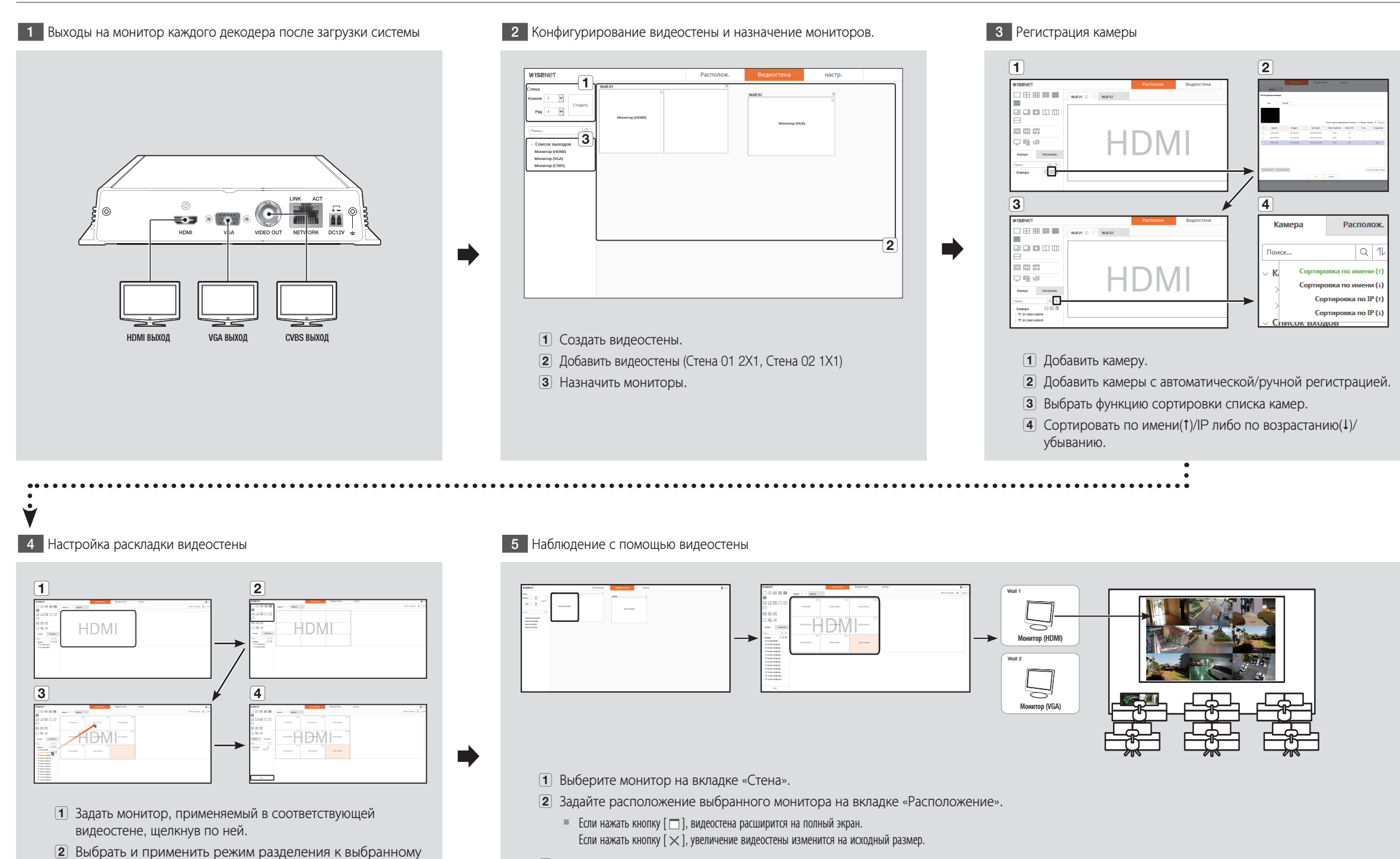

В Расположение применяется в режиме реального времени.

#### Использование информации о продукте

Можно проверить информацию об изделии/руководство/информацию о внутреннем ПО/часто задаваемые вопросы на домашней странице или мобильной веб-странице на своем смартфоне.

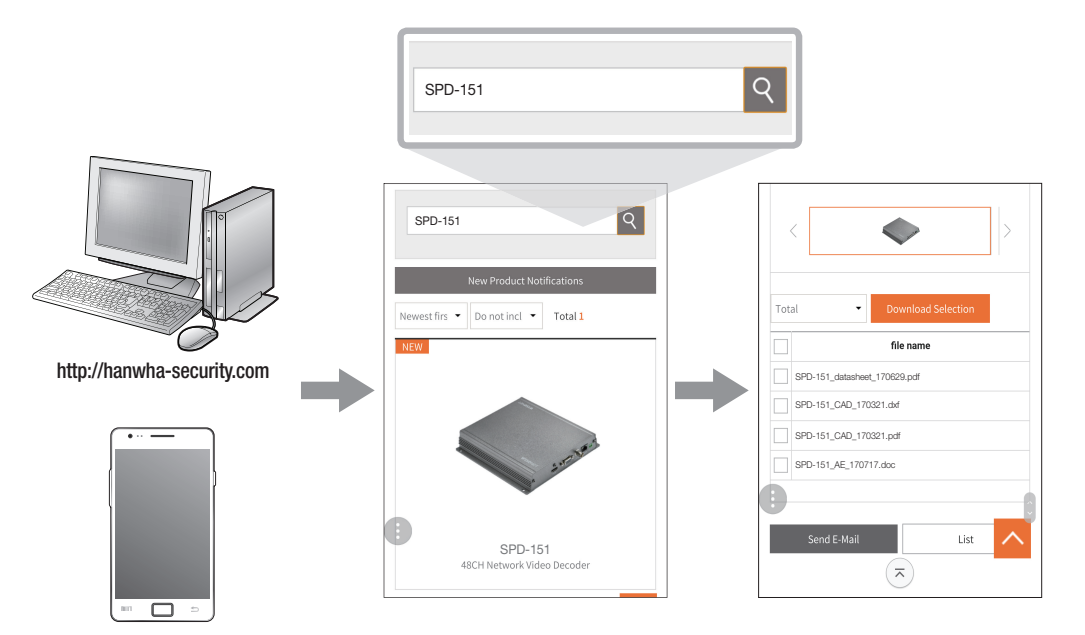

http://hanwha-security.com

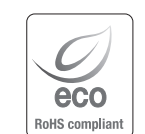

Компания Hanwha Techwin заботится об окружающей среде и прилагает усилия для ее сохранения на всех этапах производства и предоставляет потребителям экологически безопасную продукцию.

Знак Eco демонстрирует цель компании Hanwha Techwin по созданию экологически безопасной продукции и указывает на соответствие изделия директиве ЕС RoHS.

#### Правильная утилизация данного устройства (Утилизация электрического и электронного оборудования)

(Действует во всех странах Европейского Союза и других странах Европы, принявших систему разделения отходов)

Подобная маркировка на изделии, принадлежностях или в руководстве к нему предупреждает, что по истечении срока службы изделие или электронные принадлежности для него (например, зарядное устройство, наушники, кабель USB) не следует выбрасывать вместе с другим бытовым мусором. Чтобы избежать вредного воздействия на окружающую среду или на здоровье человека от неконтролируемой утилизации отходов, следует отделять маркированные подобным образом изделия от другого мусора для соответствующей переработки и повторного использования в качестве сырья.

За подробной информацией о месте и способе экологически безопасной утилизации бытовым потребителям следует обращаться к продавцу данного изделия или в органы местного самоуправления.

Промышленным потребителям необходимо обратиться к поставщику, чтобы уточнить сроки и условия договора купли-продажи. Подобные изделия и электронные принадлежности не следует утилизировать вместе с другими производственными отходами.

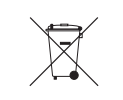

#### Правила утилизации батарей данного изделия

(Действительны в Европейском Союзе и иных европейских странах с системами раздельной утилизации.)

Данная маркировка на батарее или упаковке указывает на запрет утилизации изделия с иными бытовыми отходами по окончании срока службы. При наличии маркировки, химические символы Hg, Cd или Pb указывают на содержание в батарее ртути, кадмия или свинца выше контрольных уровней, Указанных в директиве ЕС 2006/66. При неправильной утилизации батарей, данные вещества могут нанести вред здоровью человека или окружающей среде. Для защиты природных ресурсов и поддержки повторного использования материалов рекомендуется хранить батареи отдельно от других типов отходов и утилизировать их через местную систему бесплатного возврата батарей.

Замена аккумуляторов, встроенных в данное изделие, пользователем не предусмотрена. Информация по замене аккумуляторов может быть получена у обслуживающей компании.

# **Head Office**

6, Pangyo-ro 319 beon-gil, Bundang-gu, Seongnam-si, Gyeonggi-do, 463-400 Rep. of KOREA Tel : +82.70.7147.8753 Fax : +82.31.8018.3740 http://hanwha-security.com

# Hanwha Techwin America

500 Frank W. Burr Blvd. Suite 43 Teaneck, NJ 07666 Toll Free : +1.877.213.1222 Direct : +1.201.325.6920 Fax : +1.201.373.0124 www.hanwhasecurity.com

# Hanwha Techwin Europe

Heriot House, Heriot Road, Chertsey, Surrey, KT16 9DT, United Kingdom Tel : +44.1932.57.8100 Fax : +44.1932.57.8101 www.hanwha-security.eu

# Hanwha Techwin(Tianjin) Co.Ltd

No.11, Weiliu Rd., Micro-Electronic Industrial Park, Jingang Road Tianjin 300385, China Tel : +86.22.2388.7788 www.hanwha-security.cn

Hanwha Techwin Middle East FZE JAFZA View 18, 20th floor, office 2001, 2002, 2003, Downtown Jebel Ali, Dubai, United Arab Emirates http://hanwha-security.com

Подлежит использованию по назначению в нормальных условиях Срок службы : 7 лет.

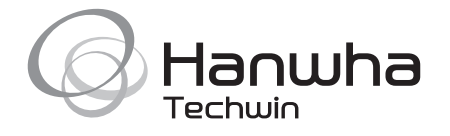